# VOLVO

#### Volvo Car USA LLC Technical Journal

| 10110 001 0011 ==0         |              |                |  |  |
|----------------------------|--------------|----------------|--|--|
| Technical Journal Title    | Ref. No.     |                |  |  |
| Internet Connectivity symb | TJ 36187.3.2 |                |  |  |
| Issuer (Dept.)             | Issue Date   | Status Date    |  |  |
| Technical Service          | 6/2/23       | 6/12/23        |  |  |
| Car Market                 | Partner      | Function Group |  |  |
| United States and Canada   | 3975         |                |  |  |
| Function Description       | Page         |                |  |  |
| Mobile data services, gene | Page 1 of 5  |                |  |  |

#### **Attachment**

| File Name                                          | File Size |
|----------------------------------------------------|-----------|
| Google Built-in Connectivity Fault Tracing (1).pdf | 0.7355 MB |
| Know Your Triangles.pdf                            | 0.1573 MB |

Rows beginning with \* are modified

Note! If using a printed copy of this Technical Journal, first check for the latest online version.

# **DESCRIPTION:**

NOTE: Do not replace TCAM units for the symptoms described below.

If the vehicle has no internet connection and shows any of the following three symbols (see attached "Know Your Triangles.pdf" for reference) at the top of the CCD:

- 1. "Hollow Triangle With An X"
- 2. "LTE Full Triangle With An X"
- 3. "Full Triangle With An X"

Please see advice under "Service."

CCD = Central Console Display

DIM = Driver information Module

BUB = Back up battery

T&C = Terms & Conditions

# **CSC** Customer Symptom Codes

| Code | Description                          |  |  |
|------|--------------------------------------|--|--|
| EM   | Internet Connection/Does not work    |  |  |
| 7N   | Navigation/Other navigation problems |  |  |
| EO   | Navigation/Does not work             |  |  |

# **DTC** Diagnostic Trouble Codes

# **Vehicle Type**

| Туре | Eng | Eng<br>Desc | Sales | Body | Gear | Steer | Model Year | Plant | Chassis<br>range | Struc Week<br>Range |
|------|-----|-------------|-------|------|------|-------|------------|-------|------------------|---------------------|
| 224  |     |             |       |      |      |       | 2023-9999  |       | -                | 202222-999952       |
| 225  |     |             |       |      |      |       | 2023-9999  |       | -                | 202222-999952       |
| 227  |     |             |       |      |      |       | 2023-9999  |       | -                | 202222-999952       |
| 235  |     |             |       |      |      |       | 2022-9999  |       | -                | 202122-999952       |
| 236  |     |             |       |      |      |       | 2022-9999  |       | -                | 202122-999952       |
| 238  |     |             |       |      |      |       | 2022-9999  |       | -                | 202122-999952       |
| 246  |     |             |       |      |      |       | 2022-9999  |       | -                | 202122-999952       |
| 256  |     |             |       |      |      |       | 2023-9999  |       | -                | 202222-999952       |
| 536  |     |             |       |      |      |       | 2021-9999  |       | -                | 202037-999952       |
| 539  |     |             |       |      |      |       | 2022-9999  |       | -                | 202139-999952       |

#### **SERVICE:**

#### **Full Triangle With An X:**

This symbol will most likely appear when cellular connection is present, but internet services are disabled.

#### **Customer Questionnaire:**

- When was this issue first detected? During or in between driving cycles?
- For how long has this issues been present?
- Is the navigation system and GPS working as expected or is there a message in DIM stating "Searching for GPS"?

# **Support:**

- Verify that Vehicle SIM Data is enabled in the Settings-->Connectivity menu. If found disabled, wait a few minutes before proceeding with fault tracing to see if full connectivity is restored.
- Perform an IHU restart by pressing and holding the home button for approximately 20 seconds.
- If symptom is still present, do a TCAM restart by pressing and holding the front defrost button for approximately 20 seconds.
- If no change after 24-48 hours and no known network disturbances have occured, please fault trace as normal using VIDA.

# **Hollow Triangle with X:**

This symbol will most likely appear when there is an issue relating to the TCAM unit.

# **Customer Questionnaire:**

- When was this issue first detected? During or in between driving cycles?
- For how long has this issue been present?
- Is the navigation system and GPS working as expected or is there a message in DIM stating "Searching for GPS"?

Page 2 of 5 2023-06-12

#### **Support:**

- Confirm that a TCAM Certificate has not inadvertently been removed by navigating to the Remote Services section in VIDA (Planning & Diagnostics-->Diagnostics-->Remote Services-->Click on orange box and follow instructions)
- If the customer has done a TCAM <u>restart</u> via the front defrost button and 24-48hrs have passed without any improvement, please try to <u>reset</u> the TCAM through the VIDA application.
- If no diagnostic connection is possible, a <u>hard reset</u> of the TCAM BUB (Back-Up Battery) and 12V Main battery (by physically disconnecting power) is needed. Please observe that the BUB needs to be disconnected <u>prior</u> to disconnecting the 12V Main battery.

## LTE Full Triangle With An X:

When LTE is displayed this means that the TCAM unit is connected to a network. Issue is likely to be caused by either a network issue or communication issue between IHU and TCAM.

#### **Customer Questionnaire:**

- Has the customer accepted the T&C process?
- · When was this issue first detected? During or in-between driving cycles?
- For how long has this issue been present?

#### **Support:**

- Verify that Vehicle SIM Data is enabled in the Settings-->Connectivity menu. If found disabled, wait a few minutes before proceeding with fault tracing to see if full connectivity is restored.
- Perform an IHU <u>restart</u> by pressing and holding the home button for approximately 20 seconds.
- If symptom is still present, do a TCAM <u>restart</u> by pressing and holding the front defrost button for approximately 20 seconds.
- If no change after 24-48 hours and no known network disturbances have occurred, please fault trace as normal using VIDA.

For additional information, please reference the attached "Google Built-in Connectivity Fault Tracing (1).pdf" and visit the Connected Car Support site: connected carsupport (volvocars.biz)

#### Warranty claim info:

To get warranty claim accepted for a job described in this TJ, following data must be used:

Failing Part: No part replacement accepted

VST OP number: 99922-2, General reimbursement acc. to TJ/QB

Note: TJ number must be stated in repair order text!

# **VST** Operation Number

| <b>VST Operation Number</b> | Description                         |
|-----------------------------|-------------------------------------|
| 99922-2                     | General reimbursement acc. to TJ/QB |

2023-06-12 Page 3 of 5

# **VEHICLE REPORT:**

Yes, please submit a Vehicle Report if the service solution described in this TJ has no effect. Use concern area "Vehicle Report" and sub concern area "Support needed", use function group 3975.

To view TJ attachments continue to next page. This TJ has two attachments.

Page 4 of 5 2023-06-12

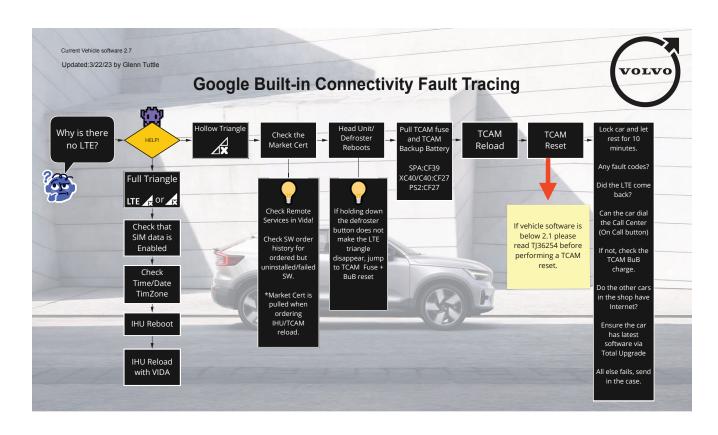

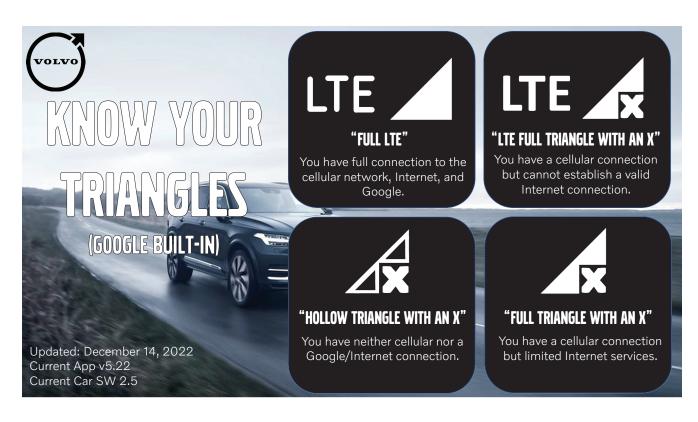

2023-06-12 Page 5 of 5